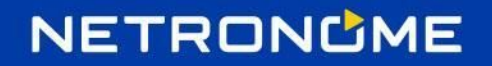

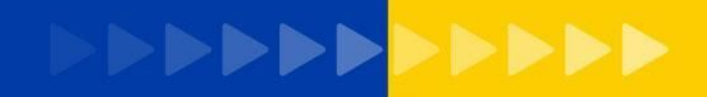

# <span id="page-0-0"></span>eBPF Offload Getting Started Guide

# Netronome CX SmartNIC

Revision 1.2 − August 2018 Kernel 4.18

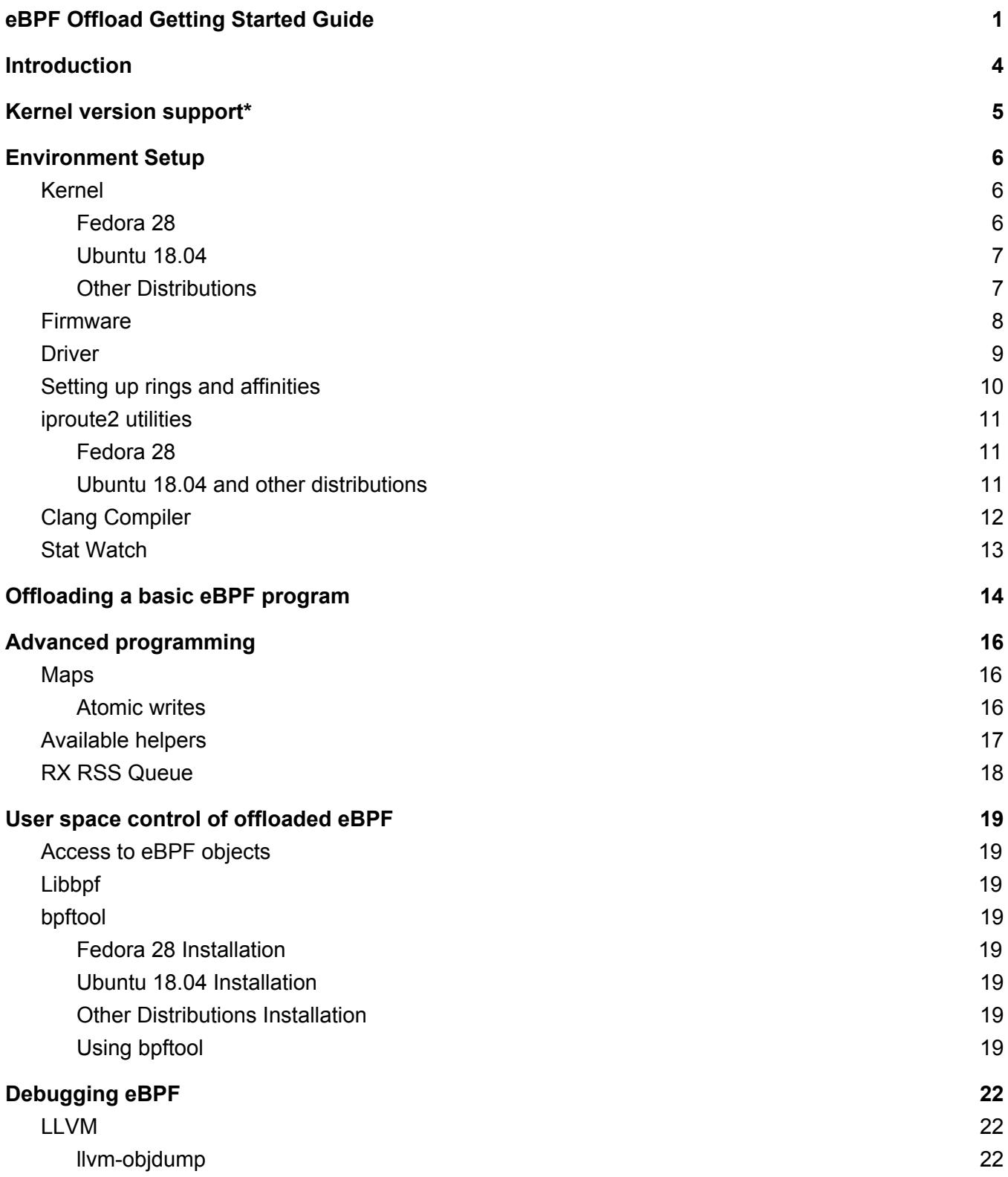

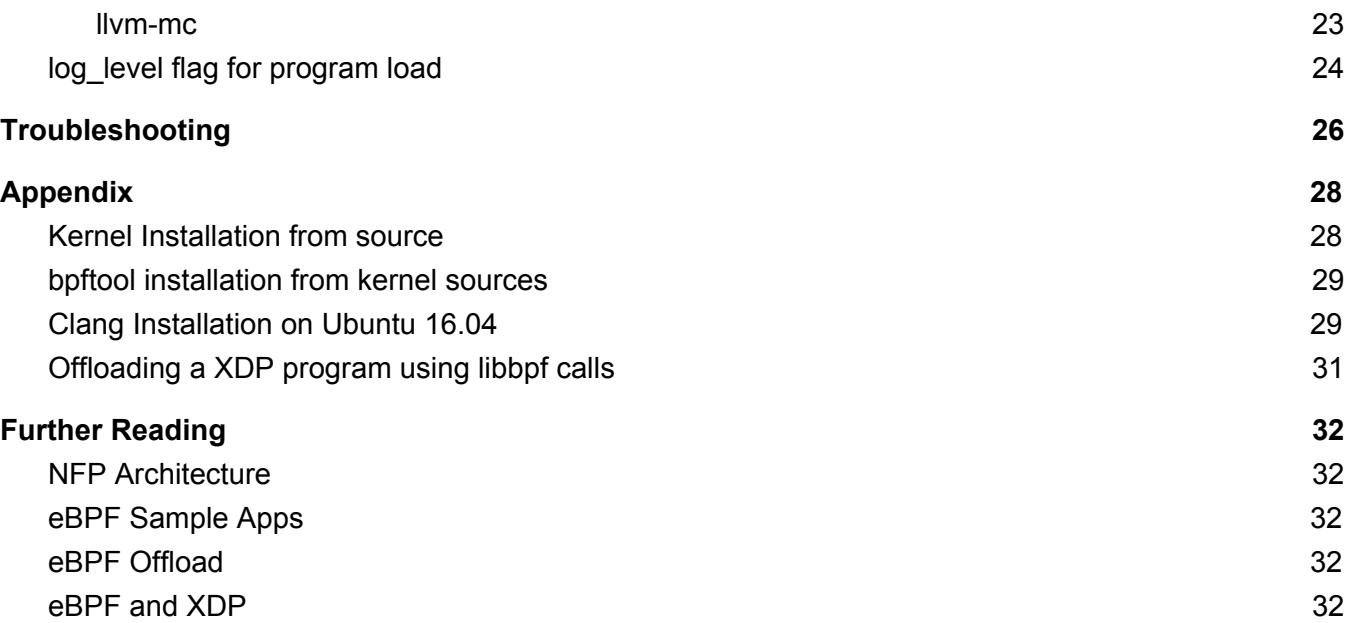

## <span id="page-3-0"></span>**Introduction**

Netronome supports eBPF offload for XDP and cls bpf on the Network Flow Processor (NFP). There are three components involved:

- 1. Agilio CX SmartNIC
- 2. Linux Kernel
- 3. Compatible NFP Firmware

#### **Agilio CX SmartNIC**

The Agilio CX SmartNIC is a half-height, half-width NIC based on the NFP-4000. This is a 60-core processor with up to 8 cooperatively multithreaded threads per core (but eBPF programs are typically executed on 50 cores, each running 4 threads). The flow processing cores have a RISC instruction set that is optimized for networking. This instruction set is similar to eBPF bytecode, ensuring the offload is a viable proposition.

#### **Kernel support**

Netronome is currently upstreaming changes to the Linux kernel. eBPF hardware offload support appeared in kernel 4.9, but feature additions continue to be made. This document focuses on the kernels available after v4.16 which provides map offload support..

The upstreamed kernel driver allows for the translation of the kernel eBPF program into microcode which can be transferred onto our network cards via the NFP eBPF Just-in-Time (JIT) compiler. This allows for users to offload programs without requiring any microcode knowledge or understanding of our architecture by using eBPF.

#### **NFP Firmware**

The network card requires an eBPF compatible firmware to enable the functionality. This firmware is loaded from /lib/firmware/netronome/nic\_xxx....nffw. The firmware is available in package form from our SmartNICs support site [\(https://help.netronome.com/\)](https://help.netronome.com/) and will be added to the Linux Kernel firmware repository in the near future.

# <span id="page-4-0"></span>**Kernel version support\***

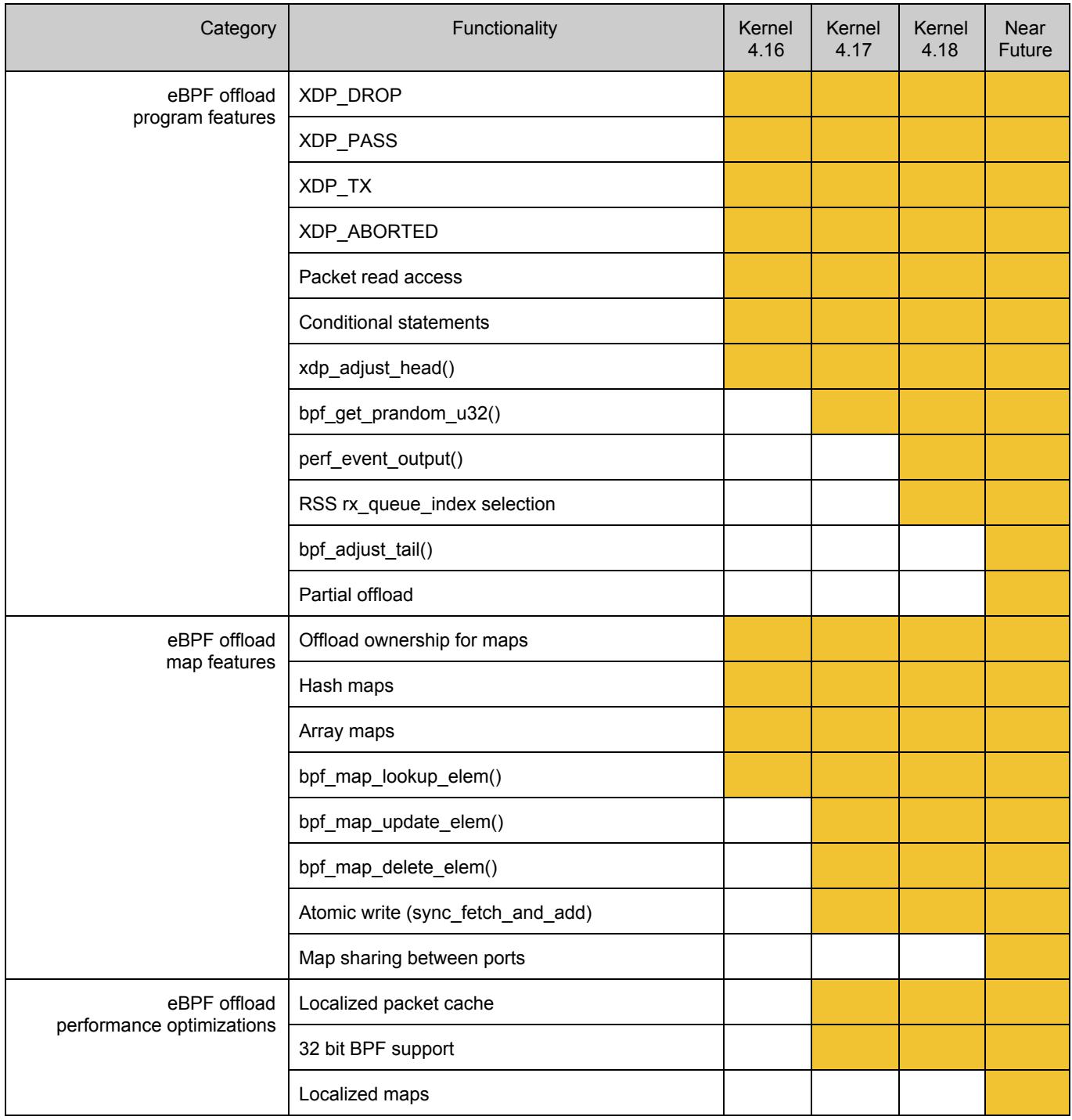

\* Timelines are subject to change

## <span id="page-5-0"></span>**Environment Setup**

We recommend using Ubuntu 18.04 or Fedora 28, due to these distributions having the latest packages available. Fedora 28 in particular is recommended, as a fresh install with the latest repository updates, will give the recommended kernel and iproute2 version.

Other distributions can be used but may require the necessary tools to be compiled from source. Relevant instructions for this are included in the Appendix.

### <span id="page-5-1"></span>**Kernel**

Kernel 4.17 or higher is highly recommended for offloading eBPF / XDP to the NFP. The current kernel version can be checked using the following command.

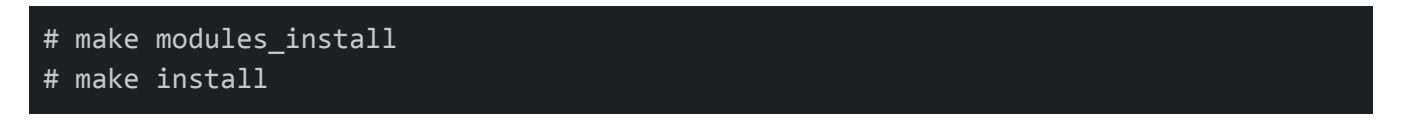

### <span id="page-5-2"></span>**Fedora 28**

To update the Fedora 28 kernel to the latest stable kernel, run the following commands.

```
# curl -s https://repos.fedorapeople.org/repos/thl/kernel-vanilla.repo | sudo tee
/etc/yum.repos.d/kernel-vanilla.repo
# yum install kernel-devel
# dnf --enablerepo=kernel-vanilla-stable update
# reboot
```
If required, the latest pre-release kernel can be obtained from the follow repository.

# dnf --enablerepo=kernel-vanilla-mainline-wo-mergew update # reboot

#### <span id="page-6-0"></span>**Ubuntu 18.04**

Obtain the latest kernel from the official repository at [http://kernel.ubuntu.com/~kernel-ppa/mainline.](http://kernel.ubuntu.com/~kernel-ppa/mainline/) The following commands are for kernel 4.18.

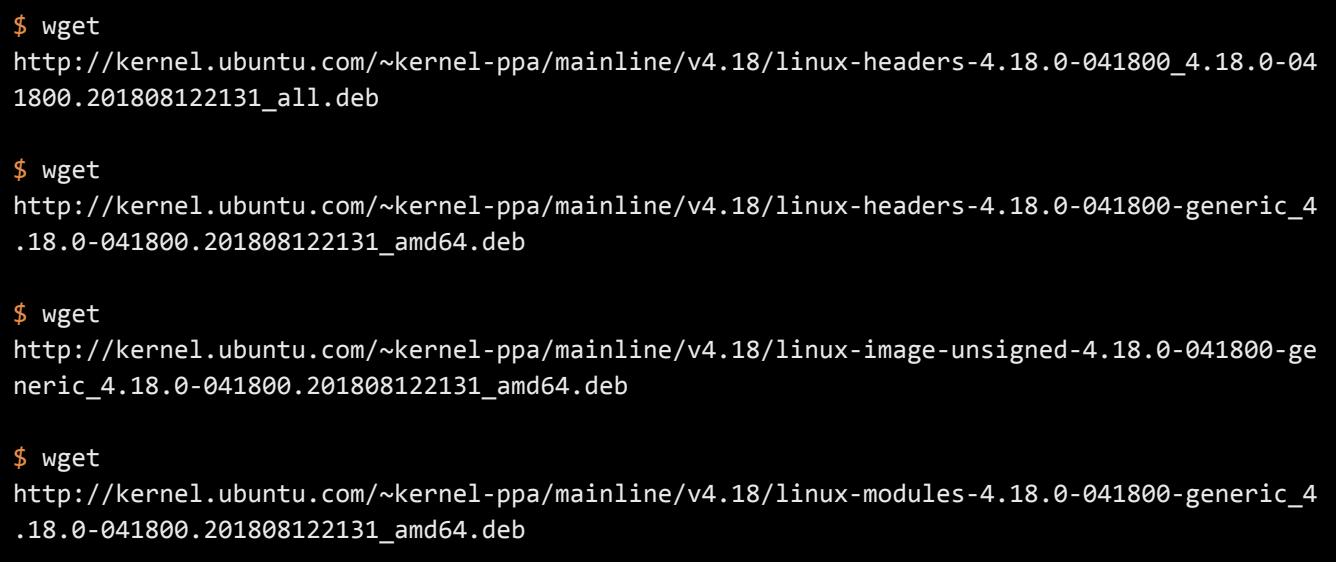

Then Install the packages.

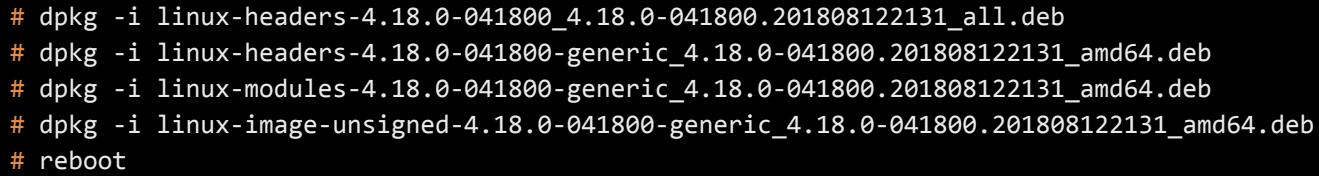

<span id="page-6-1"></span>**Other Distributions**

To build the kernel from source, follow the steps provided in the Appendix.

### <span id="page-7-0"></span>**Firmware**

Download the agilio-bpf firmware files for the relevant distribution from the "*Agilio eBPF Software*" knowledge base section of our SmartNICs support website [https://help.netronome.com](https://help.netronome.com/).

- 1. Install the files using the following command.
	- For Debian / Ubuntu:

#### # dpkg -i agilio-bpf-firmware-XXXX.deb

● For RedHat / Fedora / Centos:

# rpm -i agilio-bpf-firmware-XXXX.rpm

2. Update the NFP driver symbolic links to point to the eBPF firmware.

\$ cd /lib/firmware/netronome # ln -s agilio-bpf/\* .

### <span id="page-8-0"></span>**Driver**

The NFP driver required for eBPF offload is shipped with the kernel and should have been automatically installed on your system when installing the new kernel. When it is inserted into the kernel, the driver searches for a compatible firmware to load to the card. Follow those steps to make sure the newly firmware is loaded:

1. Remove and reload the driver.

# modprobe -r nfp # modprobe nfp

2. Check dmesg logs that eBPF capability has been enabled within the driver.

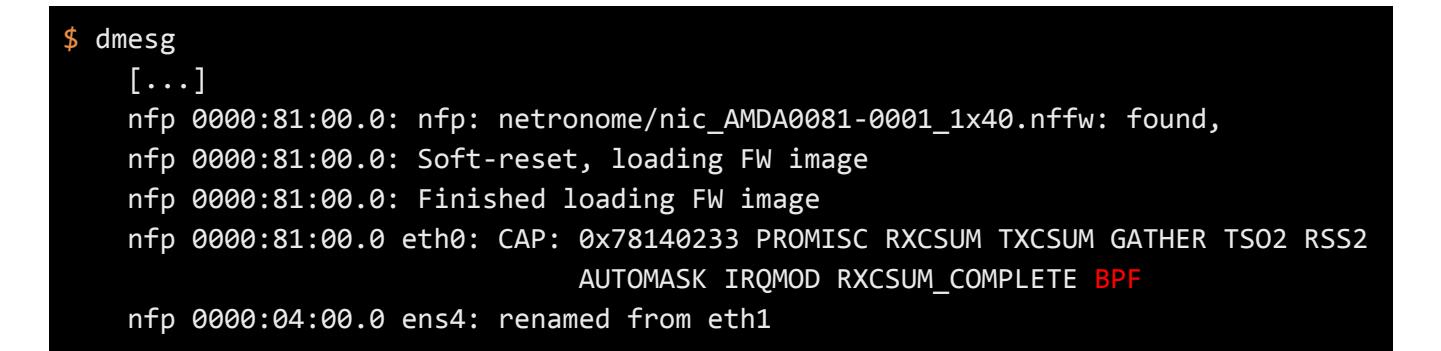

3. Check ip link output for the interface status and ensure the interface state is UP.

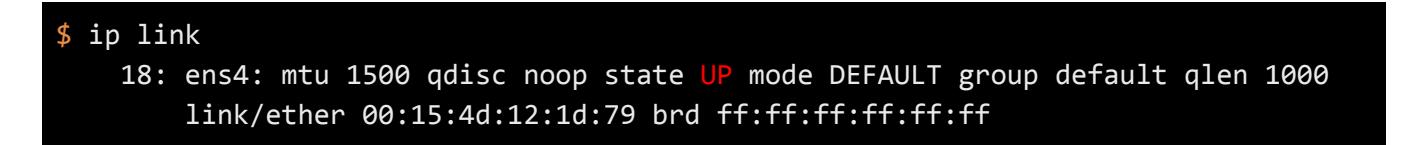

4. ethtool can also be used to check that the firmware has eBPF offload capability.

```
$ ethtool -i $ETHNAME
    driver: nfp
   version: 4.17.1-250
    firmware-version: 0.0.3.5 0.22 bpf-2.0.6.121 ebpf
```
### <span id="page-9-0"></span>**Setting up rings and affinities**

We recommend running the following commands for each interface to provide it with sufficient resources for when eBPF runs in driver mode. In this example, we have a server with 8 cores, therefore we are allocating 8 rings. The IRQ affinity script can be obtained from our public driver repository, at [https://github.com/Netronome/nfp-drv-kmods/blob/master/tools/set\\_irq\\_affinity.sh.](https://github.com/Netronome/nfp-drv-kmods/blob/master/tools/set_irq_affinity.sh)

```
# ifconfig $ETHNAME 10.0.0.4 up mtu 1500
# numactl -m 0 -N 0 ethtool -L $ETHNAME rx 0 tx 0 combined 8
# numactl -m 0 -N 0 ethtool -G $ETHNAME rx 512 tx 512
# nfp-drv-kmods/tools/set_irq_affinity.sh $ETHNAME
```
Note: The maximum number of allowed rings for eBPF on driver mode is 31 combined per card. This allows for 31 rings on a single port card, and 15 queues per interface for dual port cards. This limitation does not apply to eBPF on offload.

### <span id="page-10-0"></span>**iproute2 utilities**

Iproute2 tagged newer than v4.16 (ss180402) is required for NFP offload.

Check the installed ip version to ensure that the version is newer than 2018-04. If not, follow the installation instructions below.

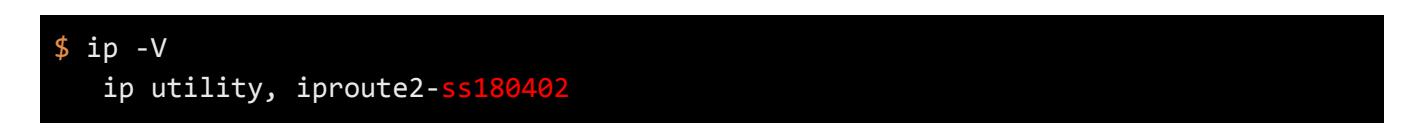

#### <span id="page-10-1"></span>**Fedora 28**

1. Install iproute2 from the updates-testing repository.

# dnf --enablerepo=updates-testing --best install iproute

#### <span id="page-10-2"></span>**Ubuntu 18.04 and other distributions**

Currently there is no iproute2 binary available for Ubuntu, so compilation is required.

1. Clone the sources from the development repository.

\$ git clone https://git.kernel.org/pub/scm/network/iproute2/iproute2-next.git

2. Install required dependencies.

# apt-get install elfutils libelf-dev libmnl-dev bison flex pkg-config

3. Compile iproute2 tools and check for libelf and libmnl support.

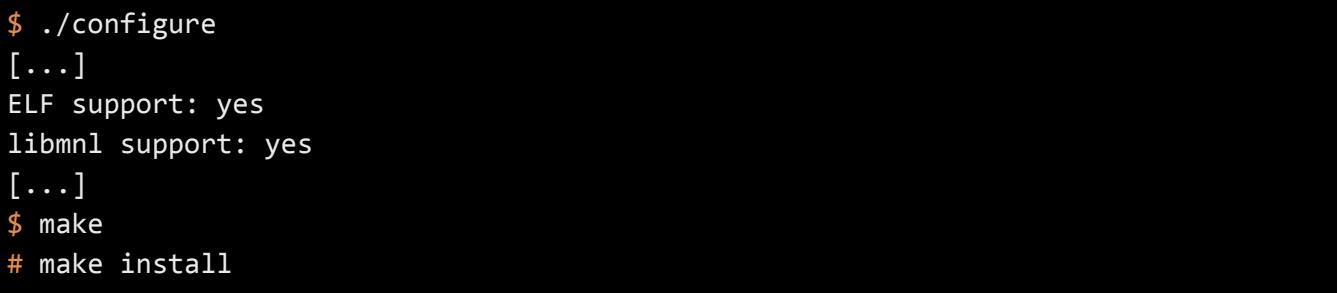

## <span id="page-11-0"></span>**Clang Compiler**

Clang 4.0 is required to carry out simple eBPF compilation. However we recommend clang 6.0 is used to provide optimized compilation.

Ubuntu 18.04 and Fedora 28 offers clang-6.0 in their upstream repository, so can be obtained using the inbuilt package manager.

To check the installed clang version, run the following command.

\$ clang --version clang version 6.0.0

Please consult the relevant instructions available at [https://apt.llvm.org](https://apt.llvm.org/) if you need to update to clang-6.0 or higher on a different distribution. Further instructions are also available in the Appendix.

### <span id="page-12-0"></span>**Stat Watch**

stat\_watch.py is a tool we provide within our public GitHub driver repository [\(https://github.com/Netronome/nfp-drv-kmods/blob/master/tools/stat\\_watch.py](https://github.com/Netronome/nfp-drv-kmods/blob/master/tools/stat_watch.py)). It displays ethtool measurements values in table form, in an easy-to-read fashion. It can be used as follows.

#### \$ nfp-drv-kmods/tools/stat\_watch.py \$ETHNAME -c

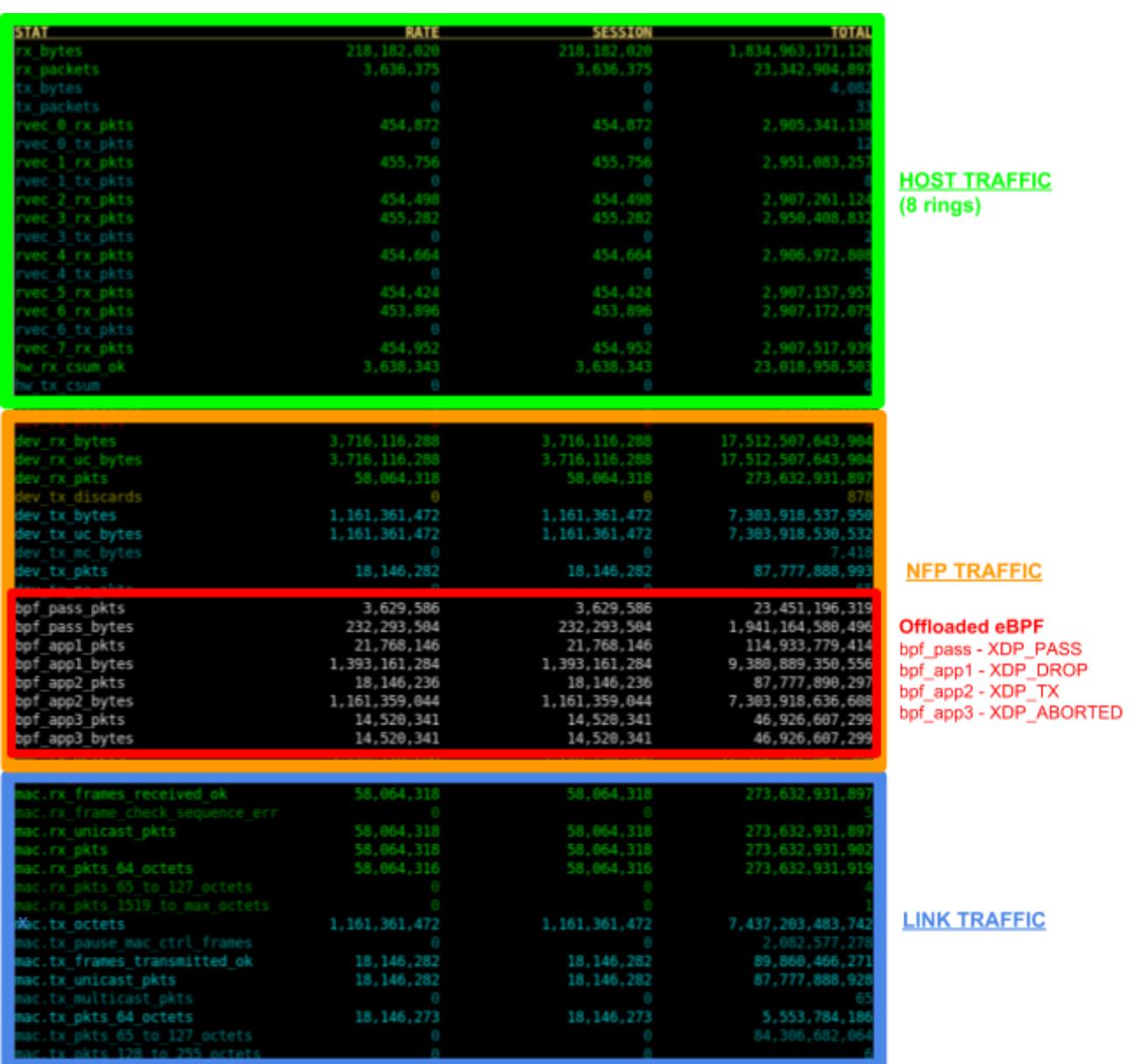

## <span id="page-13-0"></span>**Offloading a basic eBPF program**

If you successfully validated the steps from the previous section, your environment should be ready for performing eBPF offload. This section provides the steps for offloading a basic example program to the Agilio CX SmartNIC.

1. Create the following program and save it as drop.c.

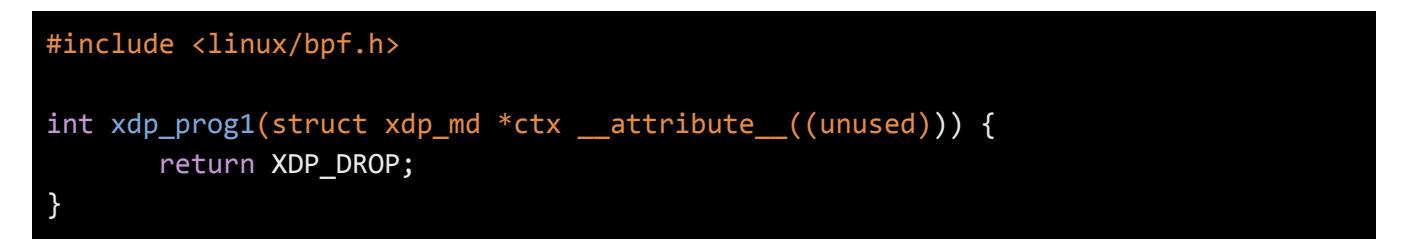

2. Compile the program using clang.

\$ clang -O2 -target bpf -c drop.c -o drop.o

3. Offload the program using ip link (change \$ETHNAME to the relevant interface name).

# ip link set dev \$ETHNAME xdpoffload obj drop.o sec .text

4. Check that the program is offloaded using ip link.

```
$ ip link show dev $ETHNAME
   18: ens4: <BROADCAST, MULTICAST> mtu 1500 xdpoffload qdisc noop state UP mode
               DEFAULT group default qlen 1000
               link/ether 00:15:4d:12:1d:79 brd ff:ff:ff:ff:ff:ff
               prog(xdp id 35 tag 57cd311f2d)
```
5. Send traffic to the interface and check stat\_watch.py. All packets coming to the chosen interface should be dropped, represented in stat watch by field bpf\_app1.

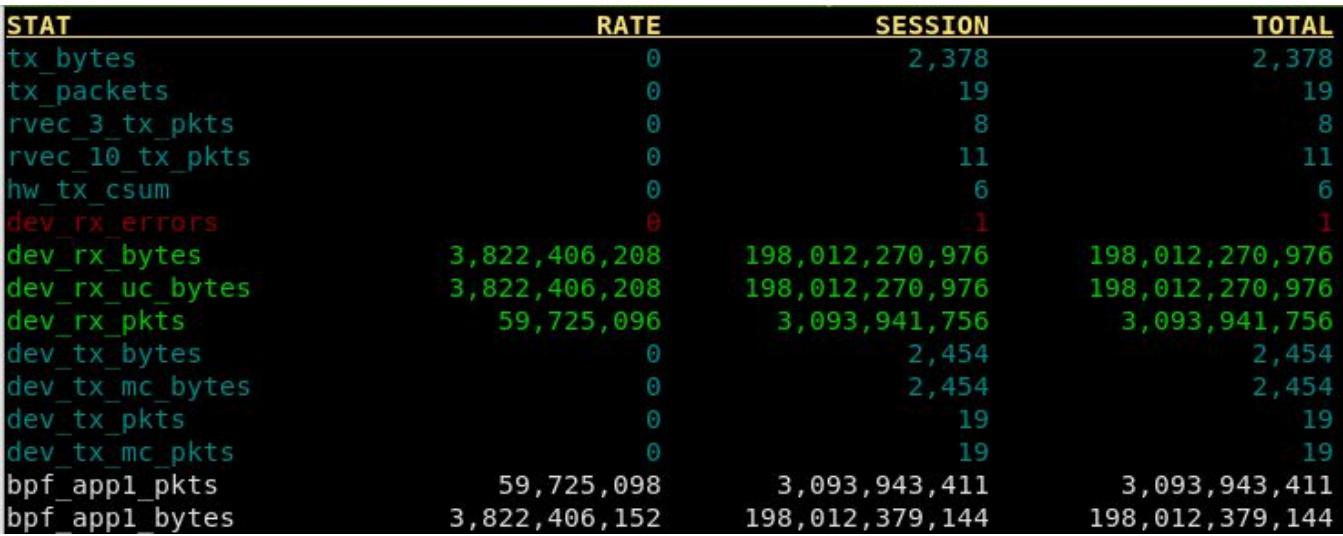

6. Now remove the offloaded program from the interface.

#### # ip -force link set dev \$ETHNAME xdpoffload off

<span id="page-14-0"></span>The above steps can be repeated to perform XDP\_PASS (bpf\_pass), XDP\_TX (bpf\_app2), XDP\_ABORTED (bpf\_app3). Note that the "app" code names are related to those used in cls\_bpf for historical reasons.

## **Advanced programming**

### <span id="page-15-0"></span>**Maps**

The NFP hardware has full ownership of offloaded maps. The host can query the map using the inbuilt kernel map lookup calls which are subsequently relayed to the NFP hardware.

Map types such as the PER CPU variations are impractical on the NFP due to the large number of cores present therefore they are not supported. A list of supported map types can be seen in the [Kernel](#page-4-0) version [support](#page-4-0) section. The NFP currently has a maximum limit of 64 bytes per record (key bytes + value bytes).

#### <span id="page-15-1"></span>**Atomic writes**

Since Kernel 4.17, map updates are supported by our driver. As of this writing, our public firmware does not contain map update support from the datapath, but this is available on request. Map updates can still take place from user space, for example with bpftool, see related section. Our public firmware currently supports atomic write operations (fetch-and-add). Here is an example:

```
#include <linux/bpf.h>
#include "bpf_helpers.h"
struct bpf_map_def SEC("maps") map_count = {
        .type = BPF_MAP_TYPE_ARRAY,
        key\_size = sizeof(\_u32),
        value_size = sizeof(\_u64),max_{\text{entries}} = 1024,
};
SEC("xdp")
int xdp_prog1()
{
         \mu32 key = 0;
        \_\u32 *count;
        count = bpf_map_lookup_elem(&map_count, &key);
        if (!count)
                return XDP_DROP;
        __sync_fetch_and_add(count, 1);
        return XDP_DROP;
}
```
## <span id="page-16-0"></span>**Available helpers**

The list of eBPF helper functions that can be called from within an eBPF program and are currently implemented by the NFP is the following:

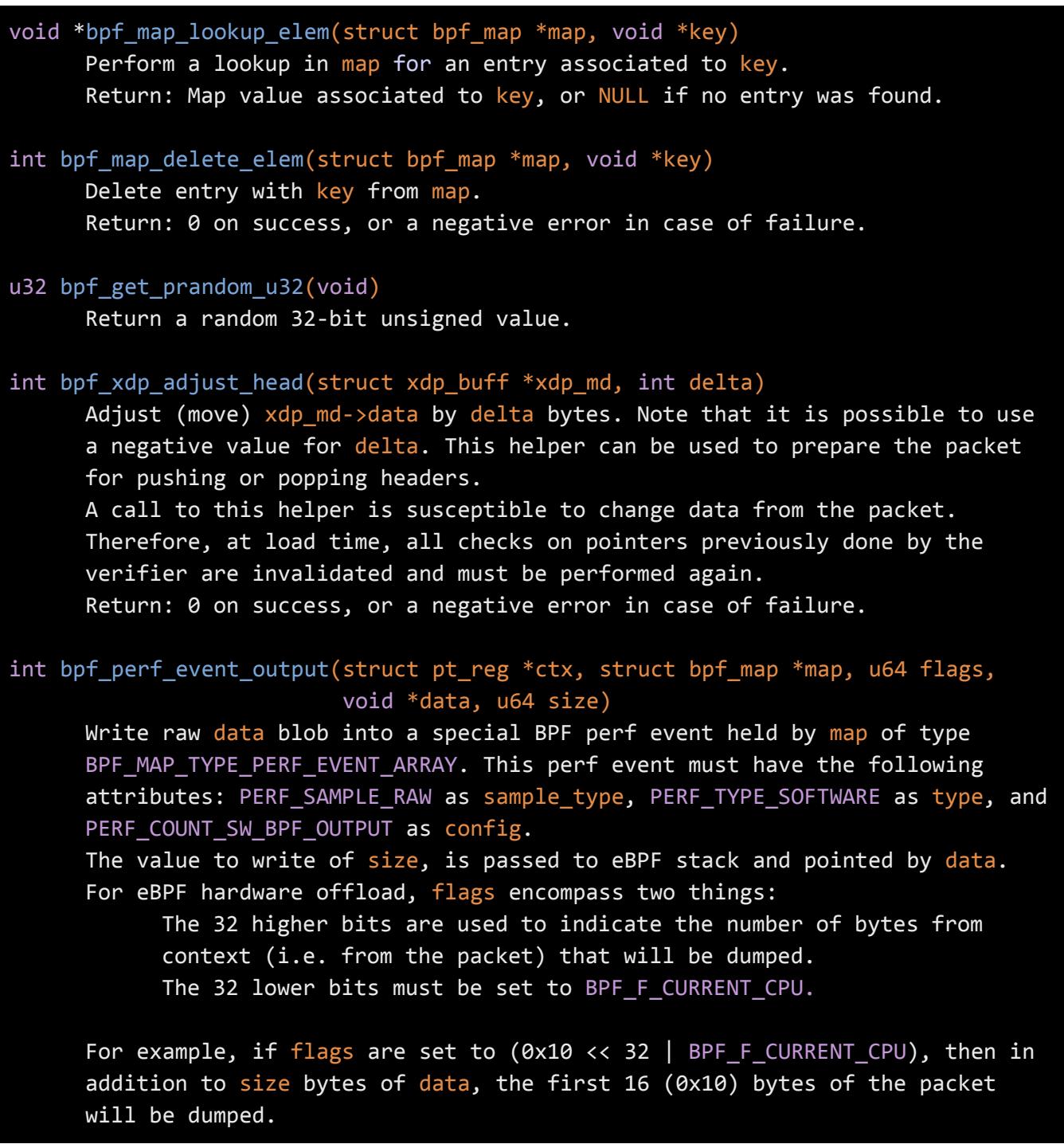

The context of the program ctx needs also be passed to the helper. On user space, a program willing to read the values needs to call perf\_event\_open() on the perf event and to store the file descriptor into the map. This must be done before the eBPF program can send data into it. An example is available in file samples/bpf/trace output user.c in the Linux kernel source tree (the eBPF program counterpart is in samples/bpf/trace\_output\_kern.c). Data can be: only custom structs, only the packet payload, or a combination of both. Return: 0 on success, or a negative error in case of failure.

### <span id="page-17-0"></span>**RX RSS Queue**

The NFP allows for the offloaded eBPF program to choose the RSS queue for transferring the packets up to the host. For example, in the program below, all receiving packets will be placed onto queue 1. This can obviously be extended using hashing algorithms to provide optimized queue distributions for incoming network traffic.

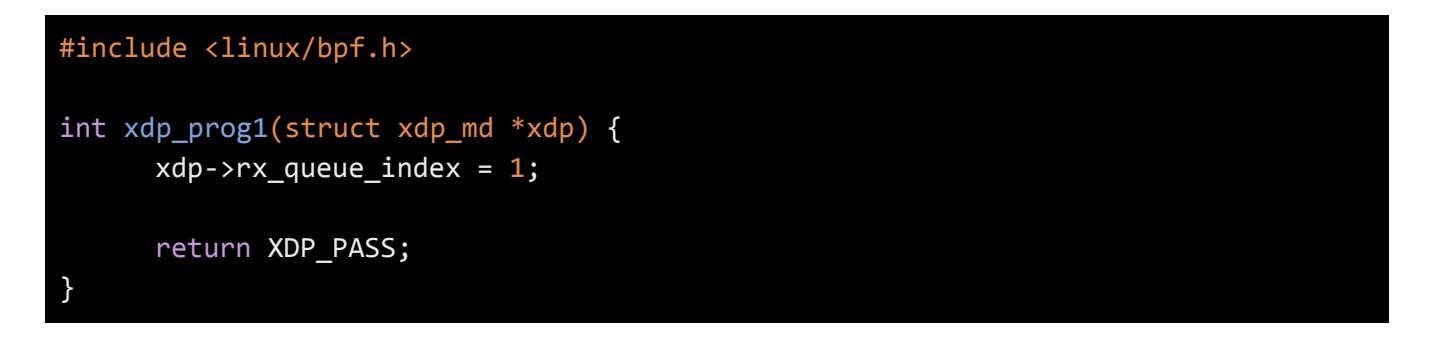

## <span id="page-18-0"></span>**User space control of offloaded eBPF**

### <span id="page-18-1"></span>**Access to eBPF objects**

User space programs can interact with the offloaded program in the same way as normal eBPF programs. The kernel will try and offload the program if a non-null ifindex is supplied to the bpf() system call for loading the program.

Maps can be accessed from the kernel using user space eBPF map lookup/update commands (technically: the bpf() system call).

### <span id="page-18-2"></span>**Libbpf**

In kernel 4.18 and newer, libbpf will offload the file if an ifindex is passed to bpf\_prog\_load\_xattr() and if the hardware flag is set. See the Appendix for an example.

### <span id="page-18-3"></span>**bpftool**

bpftool is a user space utility used for introspection and management of eBPF objects (maps and programs).

<span id="page-18-4"></span>**Fedora 28 Installation**

#### # yum install bpftool

#### <span id="page-18-5"></span>**Ubuntu 18.04 Installation**

A compiled binary for Ubuntu has been made available as a Debian (.deb) package in the "*Agilio eBPF Software*" knowledge base section of our SmartNICs support website [\(https://help.netronome.com\)](https://help.netronome.com/) which contains NFP binutils support.

#### <span id="page-18-6"></span>**Other Distributions Installation**

Follow the steps in the Appendix if a binary is not available for your distribution.

#### <span id="page-18-7"></span>**Using bpftool**

The documentation is installed as manual pages that you can access with the man utility:

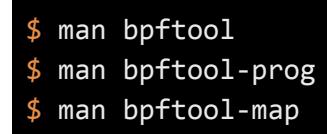

bpftool can be used to gather information about eBPF programs and maps. For example you can list loaded programs:

# bpftool prog show 27: xdp tag b722a8b5b9e9be25 dev ens4np0 loaded\_at Jun 12/13:20 uid 0 xlated 112B jited 392B memlock 4096B map\_ids 31

And you could dump the instructions for this program:

```
# bpftool prog dump xlated id 27
  0: (b7) r1 = 0
  1: (63) * (u32 *)(r10 - 4) = r12: (bf) r2 = r103: (07) r2 += -4
  4: (18) r1 = map[id:31]
  6: (85) call 0x0#1725914768
  7: (b7) r1 = 1
  8: (15) if r0 == 0x0 goto pc+3
  9: (b7) r1 = 1
 10: (c3) lock *(u32 *)(r0 +0) += r1
 11: (b7) r1 = 2
 12: (bf) r\theta = r1
  13: (95) exit
```
The JIT NFP code can be dumped when bpftool is built against the latest version of binutils-dev (v2.31). The Debian (.deb) package we provide on our website does have support for dumping these JIT-ed NFP instructions.

# bpftool prog dump jited id 27 0: .0 immed[gprB\_6, 0x3fff] 8: .1 alu[gprB\_6, gprB\_6, AND, \*l\$index1] 10: .2 immed[gprA\_2, 0x0], gpr\_wrboth 18: .3 immed[gprA\_3, 0x0], gpr\_wrboth

Maps can be listed and dumped too:

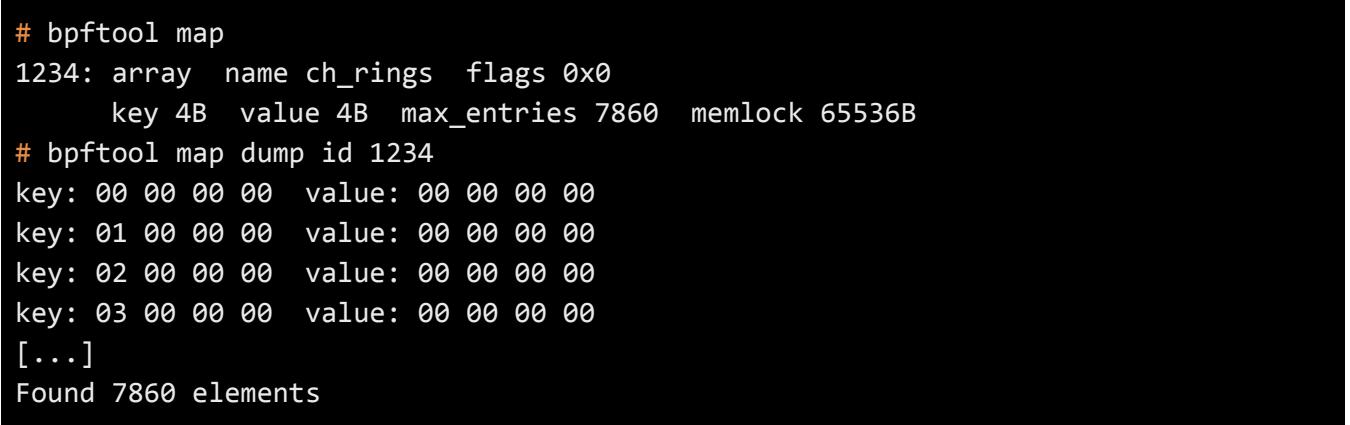

It is also possible to execute some management operations, including (but not limited to) loading programs, performing lookups or updates of map values. Here is an example for the latter:

#### # bpftool map update id 1234 key 0x01 0x00 0x00 0x00

The output for perf event maps can also be displayed using bpftool:

```
# bpftool map event_pipe id 29
== @26945.050728686 CPU: 10 index: 10 =====
00 15 4d 12 1d 79 02 00 00 00 00 00 08 00 45 00
00 2e 00 00 00 00 40 06 66 c4 0a 00 00 03 0a 00
00 00 00 00
```
## <span id="page-21-0"></span>**Debugging eBPF**

This section is not strictly about eBPF offload, but provides some hints about how to debug eBPF programs, or for troubleshooting when the program is being run on the SmartNIC.

bpftool, of course, can be used for introspection and debug (for example to dump the code of the program, or the contents of a given map): see the related section above. Here comes a brief descriptions of additional tools that can turn useful as well.

### <span id="page-21-1"></span>**LLVM**

<span id="page-21-2"></span>**llvm-objdump**

LLVM, and the front-end clang, are of course extremely useful to compile programs from C to eBPF bytecode. However, LLVM has also a number of other tools that can help with debugging. For instance, llvm-objdump (version 4.0 or higher) can be used to dump the compiled bytecode in a human-readable fashion, before the user tries to inject it into the kernel.

```
$ llvm-objdump-4.0 -S sample_ret0.o
sample_ret0.o: file format ELF64-BPF
Disassembly of section .text:
func:
; {
     0: b7 00 00 00 00 00 00 00 r0 = 0
; return 0;
     1: 95 00 00 00 00 00 00 00 exit
```
Flag -g must be passed to clang when compiling the program to get information about the C source code.

<span id="page-22-0"></span>**llvm-mc**

With 11vm-mc, LLVM version 6.0 and higher also provides an eBPF assembler. One can compile step by step: first from C to an eBPF-assembly representation and then to bytecode. This is particularly useful to test specific sequences of instructions, since it is not necessary to manually write the full program as hexadecimal instructions. Here is an example: let's compile a program that just returns 0 from C to eBPF assembly with clang.

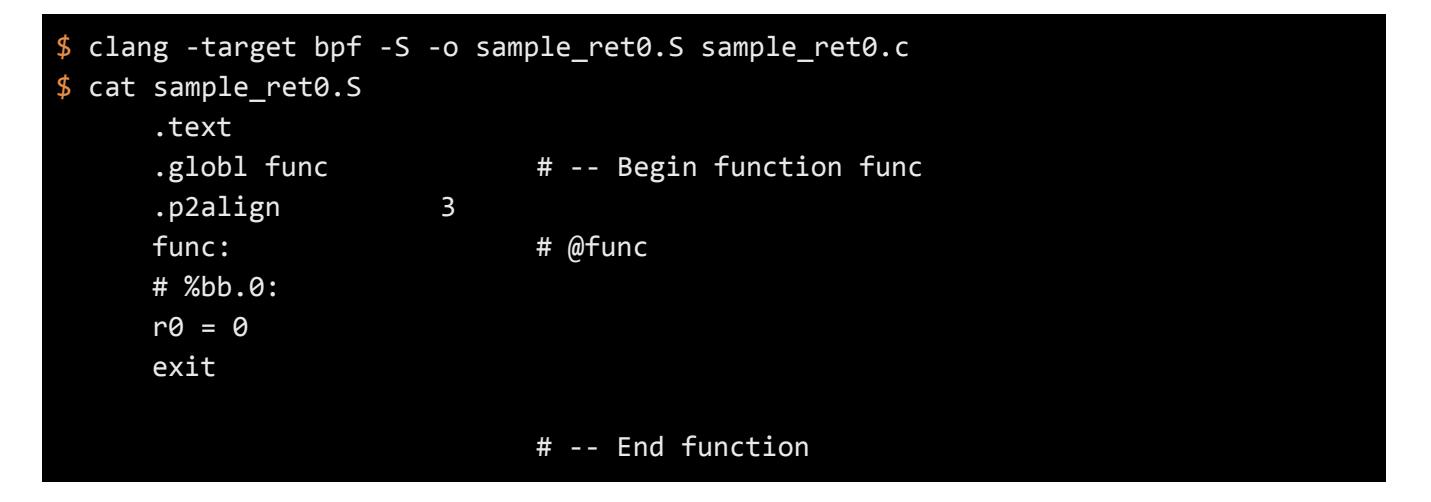

The language used in this eBPF assembly is the same as the verifier output (note: there is no official human-readable eBPF assembly syntax, the form used by other tools may differ). Let's edit the code:

 $$ sed -i 's/r0 = 0/r0 = -1' same$  sample ret0.S

Now we can compile it with llvm-mc to produce the ELF object file:

```
$ llvm-mc -triple bpf -filetype=obj -o sample_ret.o sample_ret0.S
$ llvm-objdump-6.0 -d sample_ret0.o
sample ret0.o: file format ELF64-BPF
Disassembly of section .text:
func:
      0: b7 00 00 00 ff ff ff ff r0 = -1
      1: 95 00 00 00 00 00 00 00 exit
```
## <span id="page-23-0"></span>**log\_level flag for program load**

When loading programs, the bpf() system call accepts a log\_level attribute field which is used to set the level for debug. It can have the following values:

- 0: No debug output.
- 1: Debug information from the verifier (all instructions).
- 2: More information: add all register states after each instruction.

For example, here is the output for a program loaded with log\_level set to 2.

```
0: R1=ctx R10=fp
0: (b7) r3 = 21: R1=ctx R3=imm2,min_value=2,max_value=2,min_align=2 R10=fp
1: (b7) r3 = 42: R1=ctx R3=imm4,min_value=4,max_value=4,min_align=4 R10=fp
2: (b7) r3 = 83: R1=ctx R3=imm8,min_value=8,max_value=8,min_align=8 R10=fp
3: (b7) r3 = 164: R1=ctx R3=imm16,min_value=16,max_value=16,min_align=16 R10=fp
4: (b7) r3 = 32
5: R1=ctx R3=imm32,min_value=32,max_value=32,min_align=32 R10=fp
5: (b7) r\theta = \theta6: R0=imm0,min_value=0,max_value=0,min_align=2147483648 R1=ctx \
      R3=imm32,min_value=32,max_value=32,min_align=32 R10=fp
6: (95) exit
```
Not all tools propose an option to change this value. Currently, for passing it with tc or ip, patching iproute2 code is required. The following patch could be used to do so.

```
diff --git a/lib/bpf.c b/lib/bpf.c
index 2db151e4dd3c..1fd7daaba1e1 100644
--- a/lib/bpf.c
+++ b/lib/bpf.c
@@ -1082,7 +1082,7 @@ static int bpf_prog_load_dev(enum bpf_prog_type type,
      if (size_log > 0) {
     attr.log_buf = bpf_ptr_to_u64(log);
     attr.log_size = size_log;
     attr.log\_level = 1;+ attr.log_level = 2;
      }
      return bpf(BPF_PROG_LOAD, &attr, sizeof(attr));
```
# **Troubleshooting**

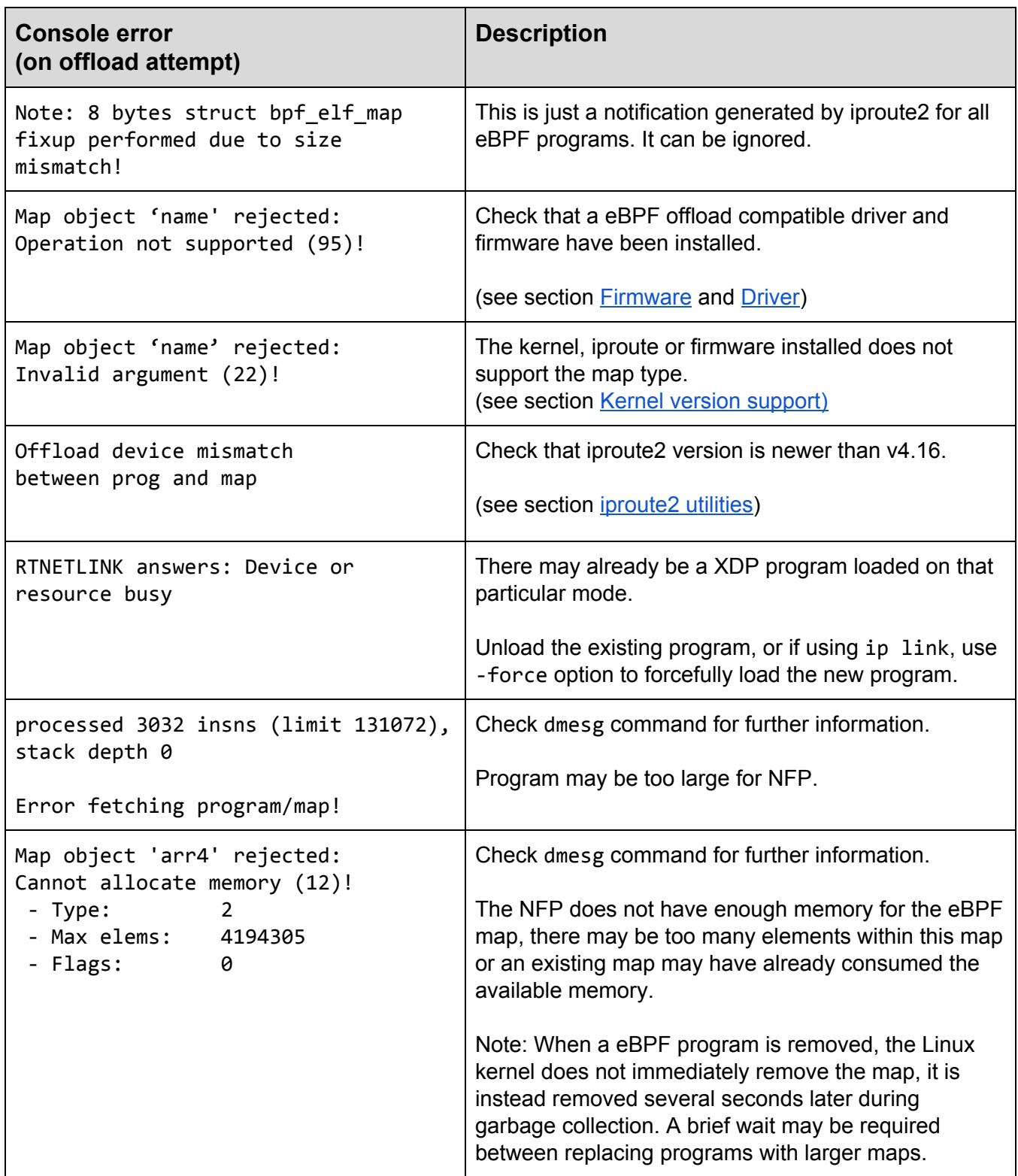

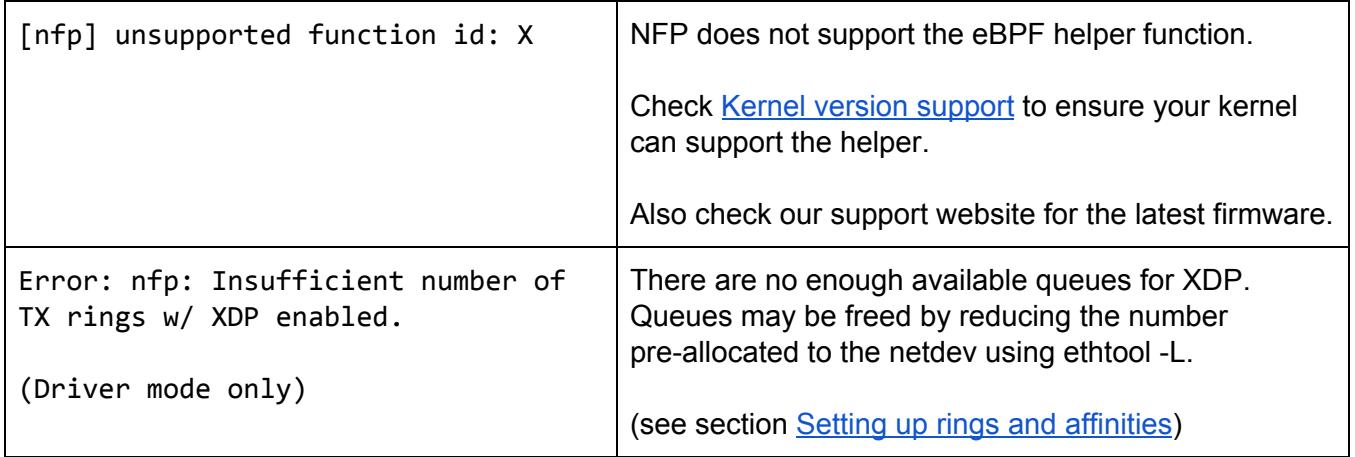

## <span id="page-27-0"></span>**Appendix**

### <span id="page-27-1"></span>**Kernel Installation from source**

1. Download required libraries.

```
# apt-get install make gcc libelf-dev bc build-essential binutils-dev ncurses-dev
libssl-dev util-linux pkg-config elfutils libreadline-dev
```
2. Clone the kernel repository.

```
$ git clone https://github.com/torvalds/linux.git ~/kernel
```
3. Setup the kernel build configuration.

```
$ cp /boot/config-$(uname -r) ~/kernel/.config
$ cd ~/kernel/
$ make olddefconfig
```
4. Ensure that NFP and BPF are enabled within the kernel .config file.

```
CONFIG_NFP=m
CONFIG_NFP_DEBUG=y
CONFIG_NET_DEVLINK=y
CONFIG_BPF=y
CONFIG_BPF_SYSCALL=y
```
5. Compile the kernel and modules.

\$ make -j (number of cores)

6. Install the kernel onto the system.

```
# make modules_install
# make install
```
7. Reboot the system.

8. Check the kernel version to ensure it has booted into the new kernel.

 $$$  uname  $-r$ 

### <span id="page-28-0"></span>**bpftool installation from kernel sources**

Follow the steps below to install bpftool on your system.

1. Install the required dependencies. Note that you may have installed binutils-dev and libelf-dev already before installing the kernel and iproute2, respectively. Package python-docutils is only required for building the documentation (manual pages).

#### # apt install binutils-dev libelf-dev python-docutils

2. Download the kernel sources and compile the program and the documentation.

\$ cd ~/kernel/tools/bpf/bpftool \$ make

\$ make doc

3. Install them on the system.

# make install doc-install

### <span id="page-28-1"></span>**Clang Installation on Ubuntu 16.04**

1. Go to <https://apt.llvm.org/> and add the relevant repository to your OS. For example, for Ubuntu 16.04 (Xenial) add the following to /etc/apt/source.list:

```
deb http://apt.llvm.org/xenial/ llvm-toolchain-xenial-6.0 main
deb-src http://apt.llvm.org/xenial/ llvm-toolchain-xenial-6.0 main
```
2. Retrieve the key for the repository.

```
# wget -O - https://apt.llvm.org/llvm-snapshot.gpg.key|sudo apt-key add -
   ## Fingerprint should be: 6084 F3CF 814B 57C1 CF12 EFD5 15CF 4D18 AF4F 7421
```
3. Install clang-6.0.

```
# apt-get update
# apt-get install clang-6.0
```
4. Update system clang to point to the now installed clang-6.0.

```
# update-alternatives --install /usr/bin/clang clang /usr/bin/clang-6.0 100
# update-alternatives --install /usr/bin/clang++ clang++ /usr/bin/clang++-6.0 100
# update-alternatives --install /usr/bin/llc llc /usr/bin/llc-6.0 100
# update-alternatives --install /usr/bin/llvm-mc llvm-mc /usr/bin/llvm-mc-6.0 50
```
### <span id="page-30-0"></span>**Offloading a XDP program using libbpf calls**

This example shows how a eBPF program can be offloaded to the NFP using userspace libbpf calls (introduced in kernel 4.18). For driver mode, ifindex should be set to 0, for offload it should be set to the NFP interface index.

```
#include <linux/bpf.h>
#include <linux/if_link.h>
#include "bpf/libbpf.h"
int main(void)
{
      struct bpf_prog_load_attr prog_load_attr = {
            .prog_type = BPF_PROG_TYPE_XDP,
      };
     int prog_fd;
     static int ifindex;
      static __ u32 xdp_flags;
      struct bpf_object *obj;
     ifindex = 3;
      prog_load_attr.file = "file.o";
      prog\_load\_attr.ifindex = ifindex; /* set offload dev ifindex */
      xdp_f and k = XDP_FLAGS_HW_MODE; /* set HW offload flag */
     if (bpf_prog_load_xattr(&prog_load_attr, &obj, &prog_fd))
            return 1;
     if (!prog_fd) {
            printf("error loading file\n");
            return 1;
      }
     if (bpf_set_link_xdp_fd(ifindex, prog_fd, xdp_flags) < 0) {
            printf("link set xdp fd failed\n");
            return 1;
      }
      return 0;
}
```
## <span id="page-31-0"></span>**Further Reading**

### <span id="page-31-1"></span>**NFP Architecture**

Open-NFP Classroom <https://open-nfp.org/the-classroom/>

*The Joy of Micro-C*: This document contains information about the NFP architecture [https://open-nfp.org/m/documents/the-joy-of-micro-c\\_fcjSfra.pdf](https://open-nfp.org/m/documents/the-joy-of-micro-c_fcjSfra.pdf)

## <span id="page-31-2"></span>**eBPF Sample Apps**

<https://github.com/Netronome/bpf-samples>

### <span id="page-31-3"></span>**eBPF Offload**

Netdev 2.2 talk (Nov 2017) - *Comprehensive XDP Offload: Handling the Edge Cases* <https://www.youtube.com/watch?v=3qEbPSqq-QI>

*Transparent eBPF Offload*: eBPF hardware offload advice <https://www.youtube.com/watch?v=W2v7zgUGp8A>

### <span id="page-31-4"></span>**eBPF and XDP**

Kernel documentation <https://www.kernel.org/doc/Documentation/networking/filter.txt>

Summary of eBPF instructions syntax and opcodes <https://github.com/iovisor/bpf-docs/blob/master/eBPF.md>

Cilium BPF and XDP documentation <http://docs.cilium.io/en/latest/bpf/>

BPF design Q & A, from kernel documentation [https://git.kernel.org/pub/scm/linux/kernel/git/davem/net-next.git/tree/Documentation/bpf/bpf\\_design\\_Q](https://git.kernel.org/pub/scm/linux/kernel/git/davem/net-next.git/tree/Documentation/bpf/bpf_design_QA.txt) [A.txt](https://git.kernel.org/pub/scm/linux/kernel/git/davem/net-next.git/tree/Documentation/bpf/bpf_design_QA.txt)

#### Manual pages for bpf() and TC with BPF filters

- <http://man7.org/linux/man-pages/man2/bpf.2.html>
- <http://man7.org/linux/man-pages/man8/tc-bpf.8.html>

#### David Miller's emails on xdp-newbies mailing list

- <https://www.spinics.net/lists/xdp-newbies/msg00179.html> *bpf.h and you...*
- <https://www.spinics.net/lists/xdp-newbies/msg00181.html> *Contextually speaking...*
- <https://www.spinics.net/lists/xdp-newbies/msg00185.html> *BPF Verifier Overview*

#### Kernel versions required for each BPF feature

<https://github.com/iovisor/bcc/blob/master/docs/kernel-versions.md>

#### BPF-related compilation of resources

<https://qmonnet.github.io/whirl-offload/2016/09/01/dive-into-bpf/>

## Contact us

Netronome Systems, Inc. 2903 Bunker Hill Lane, Suite 150 Santa Clara, CA 95054 Tel: 408.496.0022 | Fax: 408.586.0002 [www.netronome.com](http://www.netronome.com/) | [help.netronome.com](https://help.netronome.com/)

© 2018 Netronome. All rights reserved. Netronome is a registered trademark and the Netronome Logo is a trademark of Netronome.

All other trademarks are the property of their respective owners.